# **[Changer la courroie d'un Amstrad CPC Plus](https://lesdocs.fr/changer-la-courroie-dun-amstrad-cpc-plus/)**

Ça fait beaucoup marrer quand je raconte que je change les courroies de mes ordinateurs. C'est à se demander si ce ne sont pas des ordinateurs à pédales tellement ils sont vieux.

#### **Un bel ordinateur, une marque mythique**

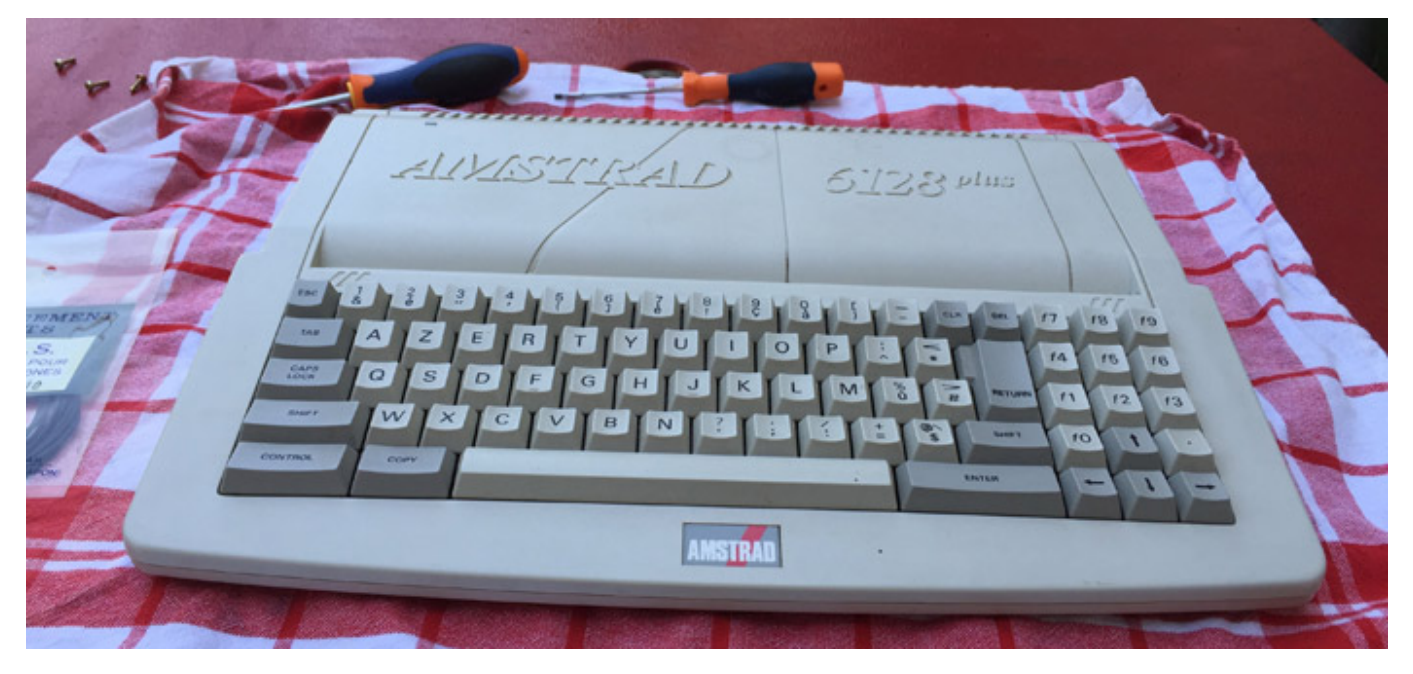

Voici ce magnifique Amstrad sur la table d'opérations. Il m'a été vendu sur Leboncoin comme "fonctionnant parfaitement". En réalité, aucune disquette ne semble lisible car le lecteur de disquettes tourne dans le vide. Place à la réparation.

### **Démontage de l'ordinateur**

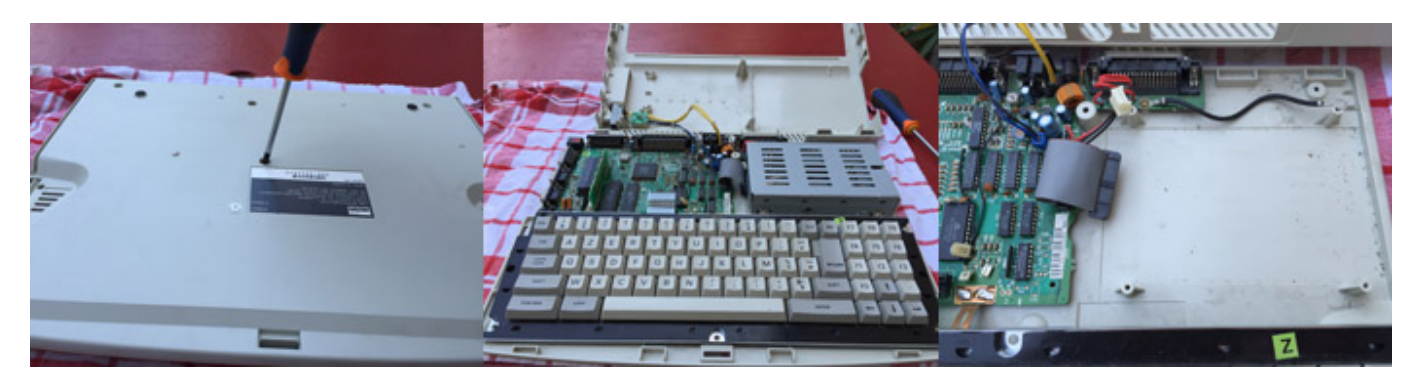

Le démontage est très simple. Un tournevis cruciforme permet de démonter l'ordinateur en quelques minutes.

### **Démontage du lecteur de disquettes**

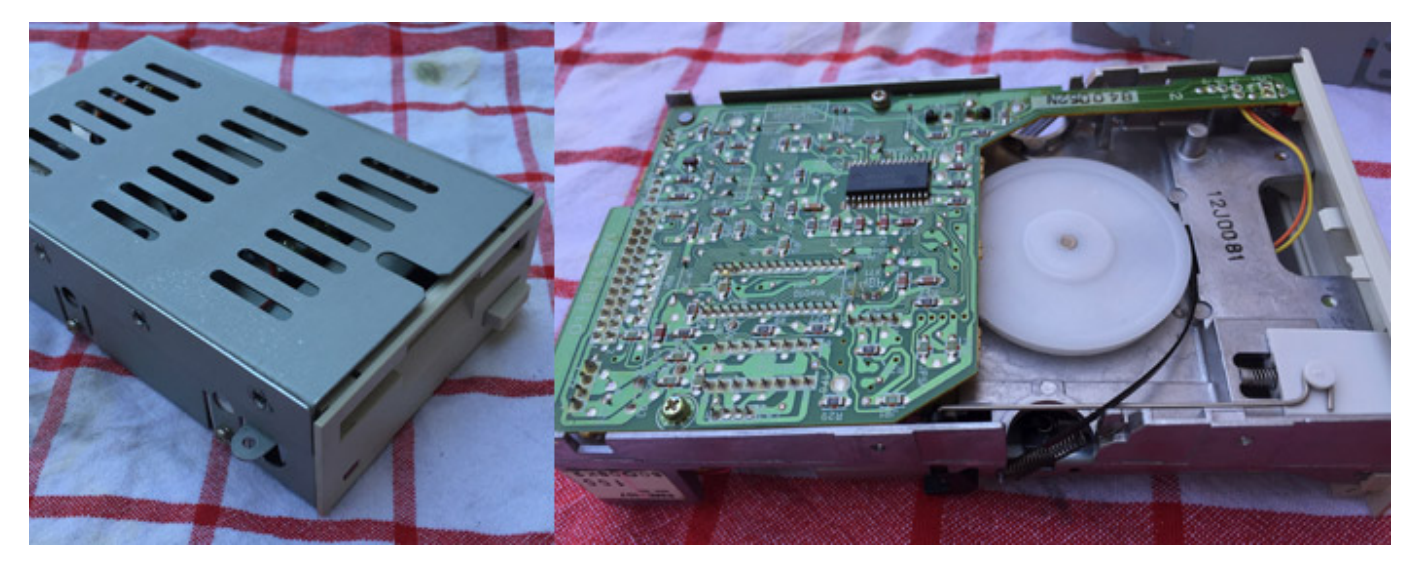

Le lecteur se démonte sans difficultés avec le même tournevis. Après démontage, je constate que la courroie est coupée. Au toucher, elle est devenue pâteuse et a laissé une sorte de plastique gluant sur les cylindres d'entrainements.

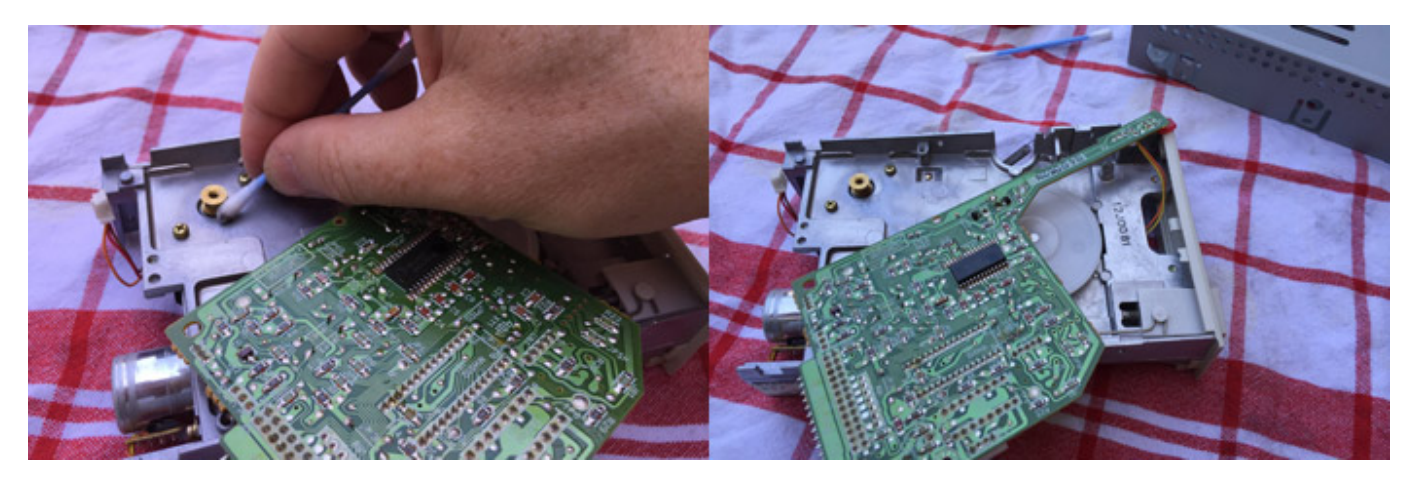

Avant de mettre la courroie neuve, je nettoie les cylindres à l'aide d'un coton-tige trempé dans de l'acétone.

#### **Mise en place de la courroie neuve**

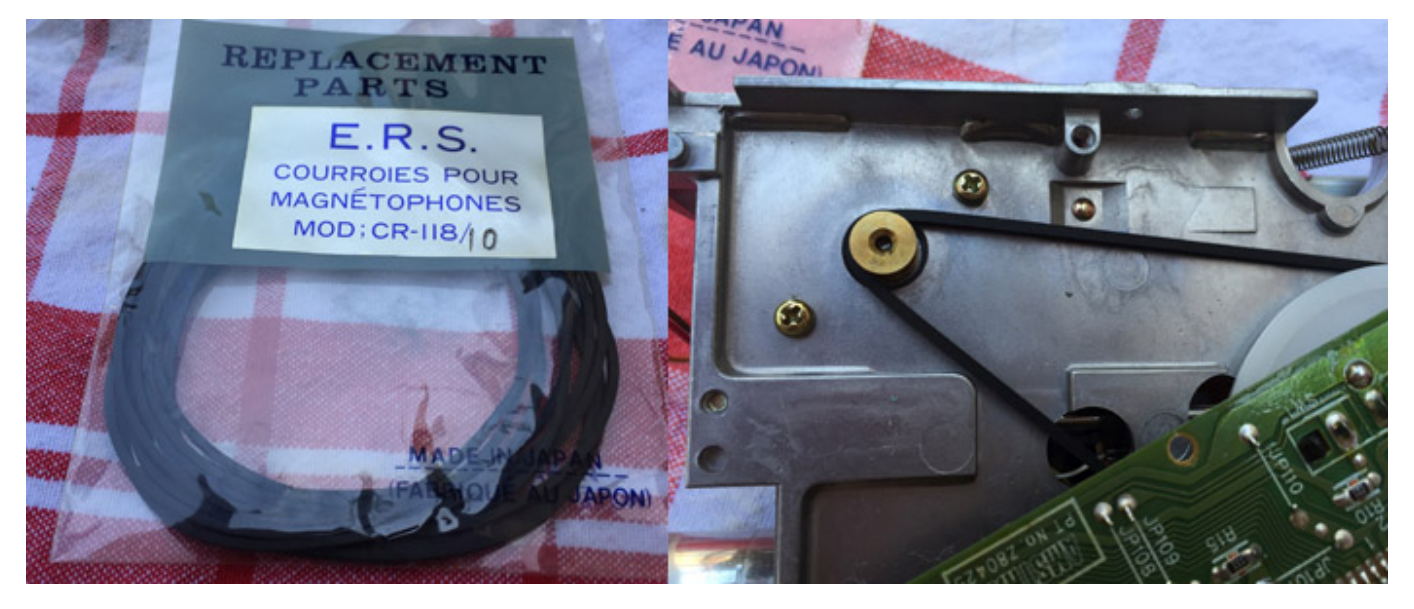

Pour l'opération, j'utilise une courroie de magnétophone. Normalement, il faudrait une courroie plate, mais celle-ci entraine parfaitement les cylindres.

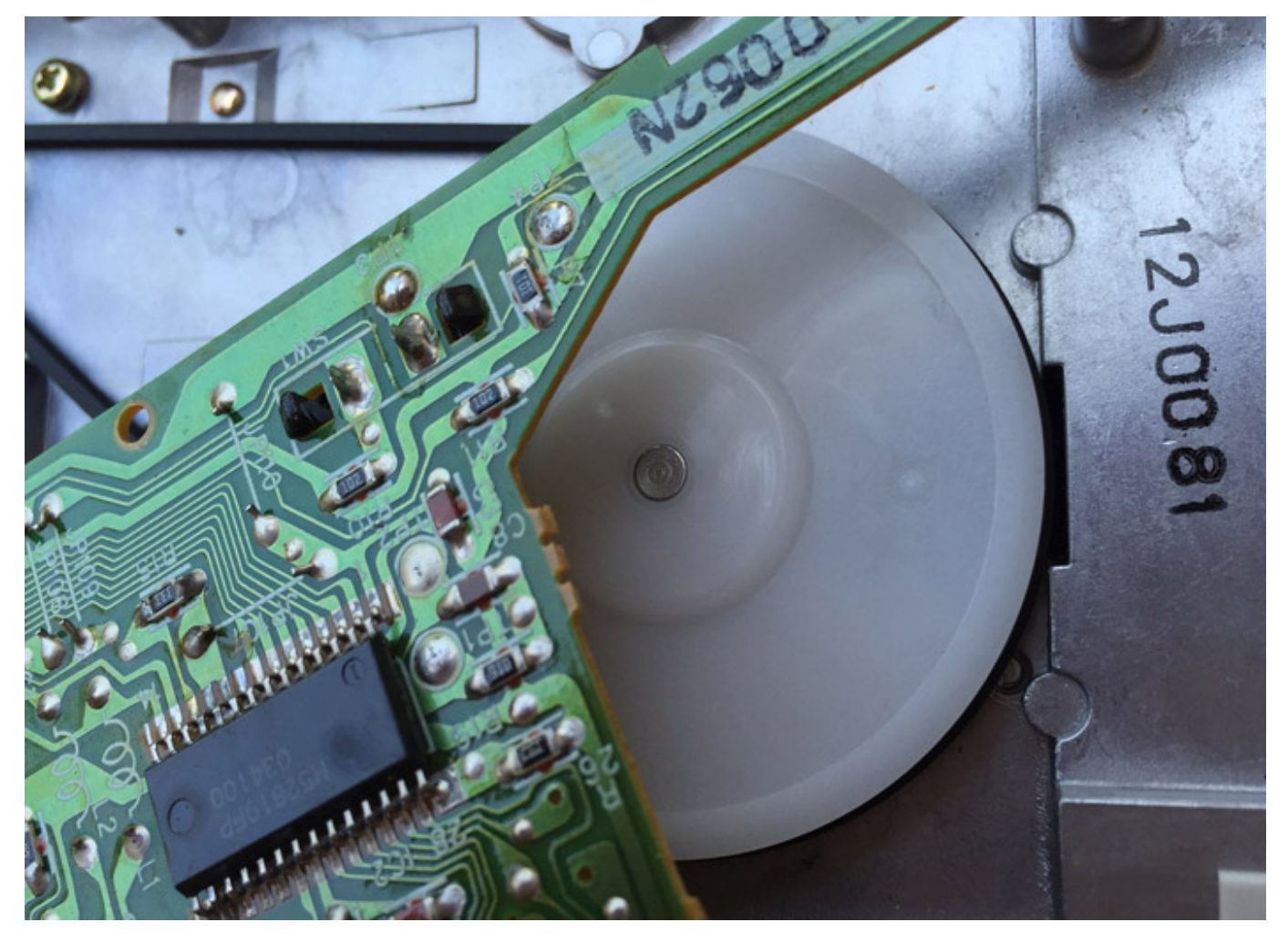

La courroie se positionne bien et ne frotte pas le métal du lecteur.

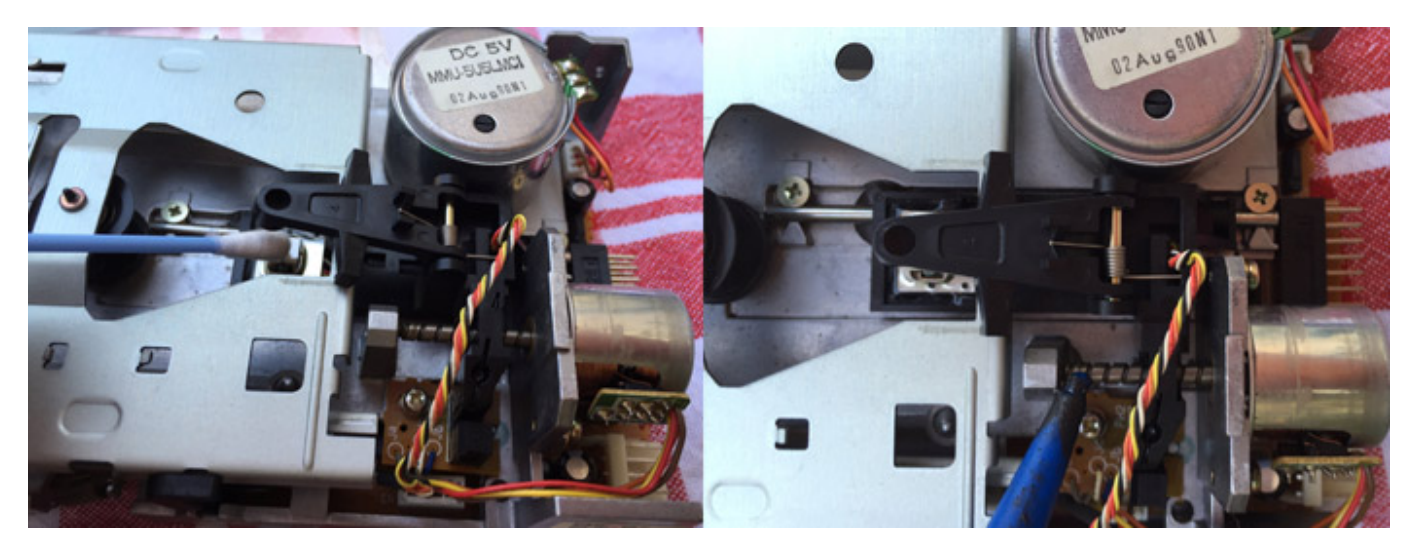

## **Nettoyage de la tête de lecture**

Avant le remontage, je nettoie la tête de lecture à l'alcool, j'aspire les poussières et je graisse les mécanismes de déplacement de la tête de lecture.

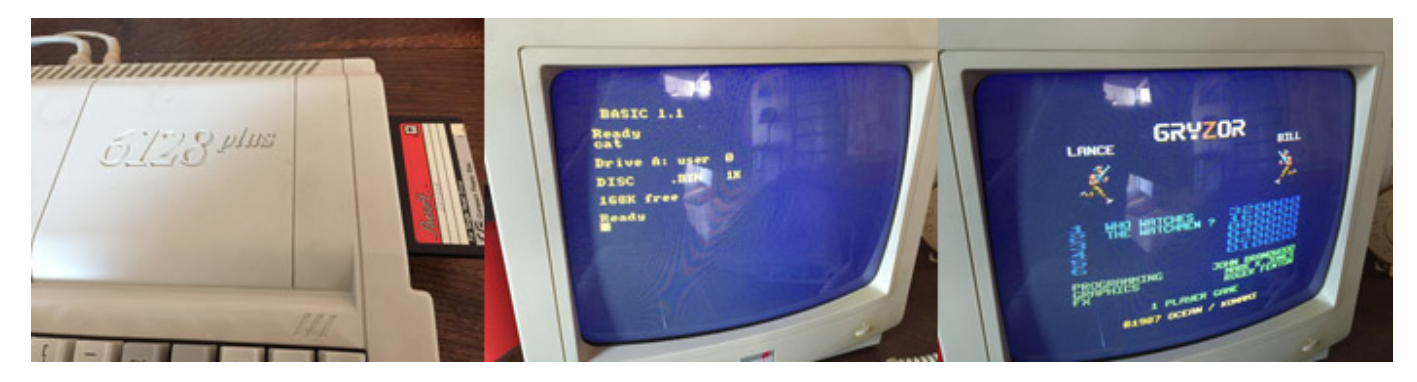

Après remontage, je teste avec quelques disquettes, et notamment l'excellent *Gryzor*. Tout marche au poil, ce cher Amstrad est reparti pour quelques années supplémentaires.